# Comments and Documentation 2501ICT/7421ICTNathan

### René Hexel

School of Information and Communication Technology Griffith University

<span id="page-0-0"></span>Semester 1, 2012

[C Comments](#page-2-0) [Using Doxygen](#page-8-0)

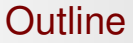

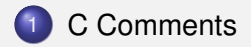

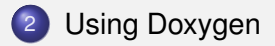

René Hexel [Comments and Documentation](#page-0-0)

## **Comments**

- Plain C allows comments between  $/$   $\star$  and  $\star$  /
	- $\bullet$  /\* this is a valid C comment \*/
- Comments may not be nested
	- $\bullet$  /\* this /\* is not a valid C comment \*/ \*/
- <span id="page-2-0"></span>C99 also allows double-slash // end-of-line comments
	- // this is a valid comment
	- $\bullet$  no closing sequence needed  $-$  the comment ends at the end of the line

## Comment Example

#### Example (Program with Comments)

```
/*
* This program prints "j = 007".* It does not take any parameters and returns 0 on success.
\star/<br>int main(void)
                              \frac{1}{x} main function definition */
{
 int j; \frac{1}{2} // our int variable to play with
 j = 7; \frac{1}{2} // assign a value to be printed
 printf("j = \03.3d\n", j); // print value with leading zeroes
 return 0; \frac{1}{2} // everything is fine, exit program
}
```
# Where to put comments?

- At the beginning of each file (module)
	- describe the name of the module, purpose, author, and dates when first created and last modified
- Before each function (method)
	- describe the purpose of the function or method,
	- input parameters (arguments),
	- return values (output parameters), and
	- pre- and postconditions (contract)
- At the beginning of each class
	- describe the purpose of the class, and
	- things to keep in mind when using this class

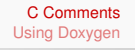

## How to comment?

- Use comments to document important parts of your code
- Document key functionality
- Don't re-iterate the obvious!

#### Example (Bad comment)

 $i = 7$ ; // assign 7 to i

#### Example (Better)

 $i = 7$ ; // seven iterations to go

# Extracting Documentation from your Program

- Everybody hates writing documentation, right?
	- can be lots of work
	- duplicated efforts if all the information is already in the source code
- The good news: Tools that extract documentation from the source
	- [JavaDoc](http://java.sun.com/j2se/javadoc/) (Java specific)
	- HeaderDoc ([http://developer.apple.com/](http://developer.apple.com/opensource/tools/headerdoc.html) [opensource/tools/headerdoc.html](http://developer.apple.com/opensource/tools/headerdoc.html))
		- $\bullet$  in the labs: can use JavaDoc syntax for C, C++, Objective-C

### • Doxygen

- (<http://www.stack.nl/~dimitri/doxygen/>)
	- $\bullet$  similar, installed on dwarf
- **[AutoGSDoc](http://www.gnustep.org/resources/documentation/Developer/Tools/Reference/autogsdoc.html)** 
	- part of the GNUstep environment on Linux and Windows

#### [C Comments](#page-2-0)

[Using Doxygen](#page-8-0)

## Automatic Documentation Example

#### **Example** /\*\* \* The main() function of this program prints "Hello World" and \* then exits. This function does not take any parameters and \* returns 0 to indicate success. \*/ **int** main(**void**) { printf("Hello World!\n"); **return** 0; }

# Using Doxygen

- Doxygen allows to automatically extract comments from source code
	- similar to JavaDoc
	- requires a configuration file
- How to come up with a configuration file?
	- create by hand
		- complex
		- ⇒ can be error-prone
	- automatically create a template, then modify to suit your project
		- o log in to dwarf
		- go to your project (assignment) working directory
		- run doxygen  $-q$  to create a configuration file called Doxyfile
		- **edit** Doxyfile to suit your needs (set PROJECT\_NAME, OUTPUT\_DIRECTORY, etc.
- <span id="page-8-0"></span>**• Run** doxygen Doxyfile to generate documentation for your project
	- **add a** Documentation target to your Makefile